C++ifPCwhileLinuxdiffintFirefoxboolpublicprivateWindows fileg++UNIXVisualOSFedoralscharpsopenclosegetputarray MaccpelsecoutmainRedHatmkdireditorstructDebianSublime classusingcmathChrometruecpSUSEnamespaceenuminclude doublecdGNUdokillobjectcompilermorelinkiostreamcinnotlpr WWWmakefilegrepiomanipgeditfloatGNOMEfstreamrmfalse andorCode::Blockstopforstringe-mailmanchmodWSLUbuntu

# Programmeermethoden

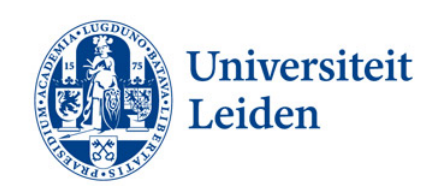

## Walter Kosters en Jonathan Vis

week 1: 4–8 september 2023 March 1: 4–8 september 2023

$$
\frac{\texttt{www.liacs.leidenuniv.nl/~kosterswa/pm/}}{\uparrow}
$$
tilde (~)

E-mailadres: pm@liacs.leidenuniv.nl

Het college wordt gegeven door dr. W.A. (Walter) Kosters en dr. J.K. (Jonathan) Vis.

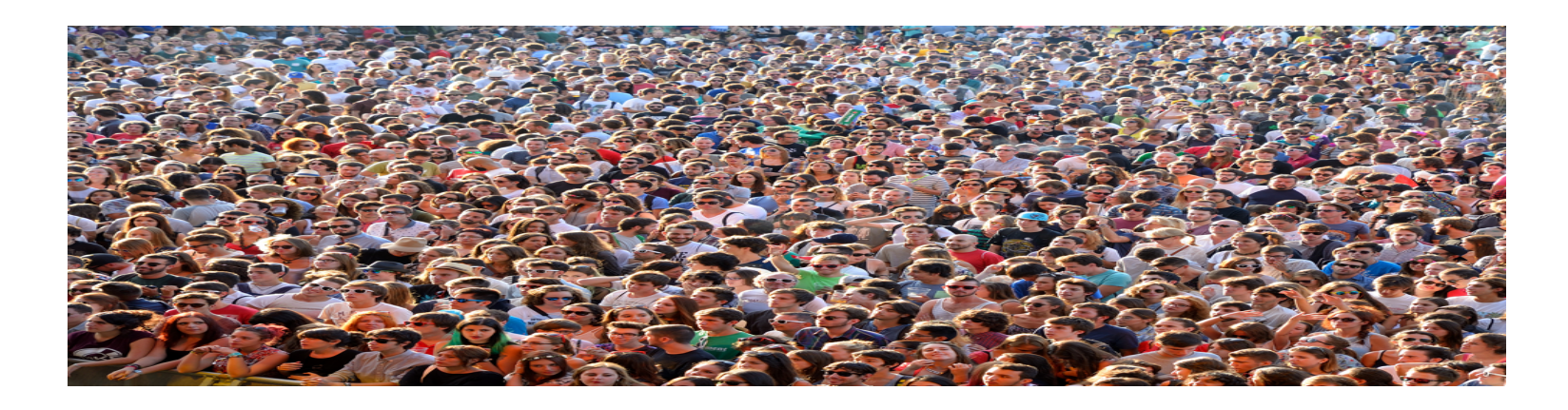

Werkcolleges worden verzorgd door studentassistenten: Donderdag: Perri van den Berg, Teun Bergsma, Amber van den Broek, Julian Poelsma en Justin de Rooij. Vrijdag: Zahir Bingen, Sem Kluiver, Xander Lenstra, Leon Monster en Daan van Vliet.

Anderen geven PM-Python voor Bioinformatica, DSAI en Informatica & Economie; en voor Natuur/Sterrenkunde.

Er zijn verschillende soorten activiteiten:

colleges live in Gorlaeus 1; zie ook (oudere) video's: [www.liacs.leidenuniv.nl/](http://www.liacs.leidenuniv.nl/~kosterswa/pm/videos.php)~kosterswa/pm/videos.php

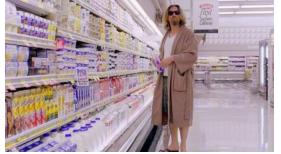

werkcolleges in (computer)zalen Snellius; handig: laptop mee; donderdagmiddag of vrijdagochtend; er is een aanwezigheidscontrole!

vragenuren facultatief; in Snellius, direct na werkcollege

Eerste week: 4–8 september 2023; laatste week: 11–15 december. Geen activiteiten in de week van 23–27 oktober.

[www.liacs.leidenuniv.nl/](http://www.liacs.leidenuniv.nl/~kosterswa/pm/schema.php)~kosterswa/pm/schema.php

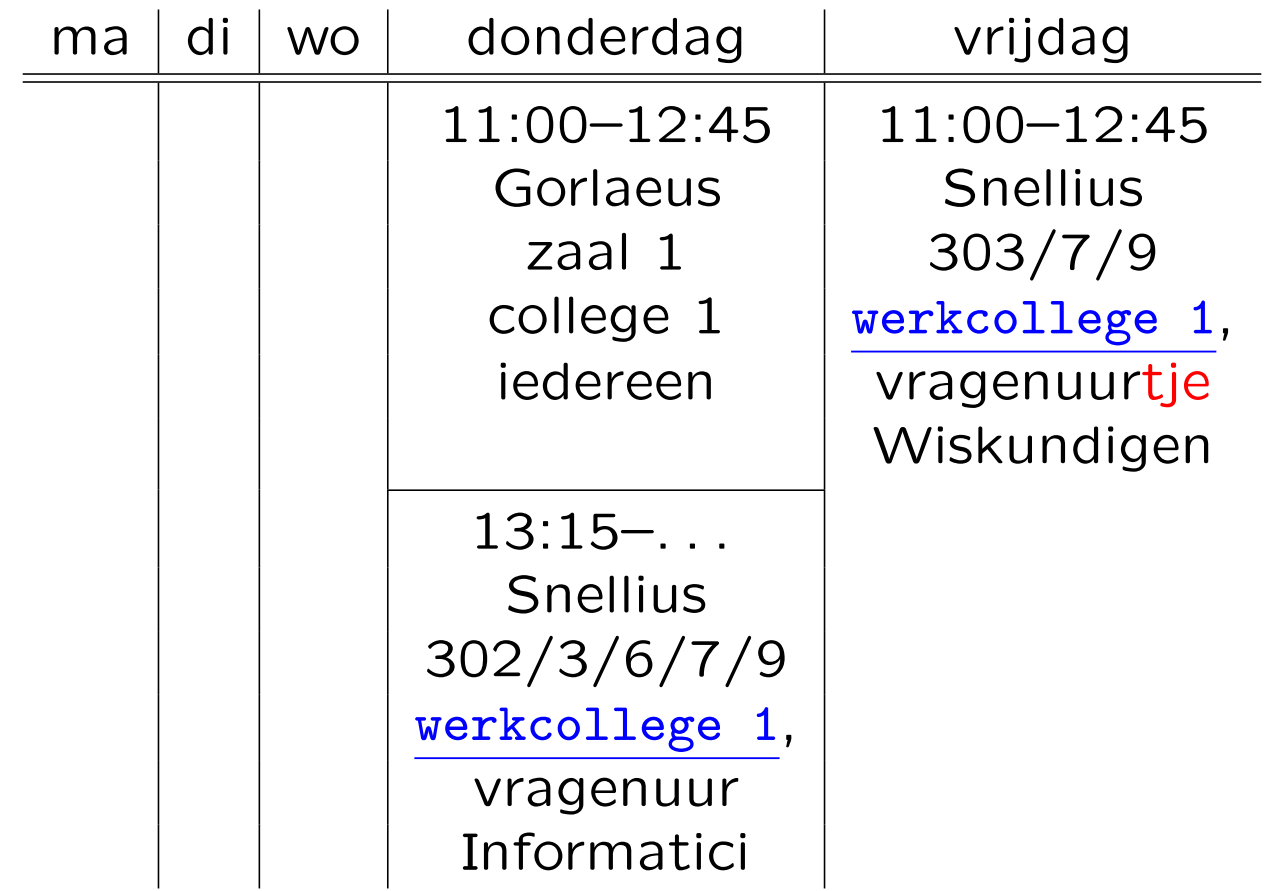

### Introductie **Gebouwen Leiden**

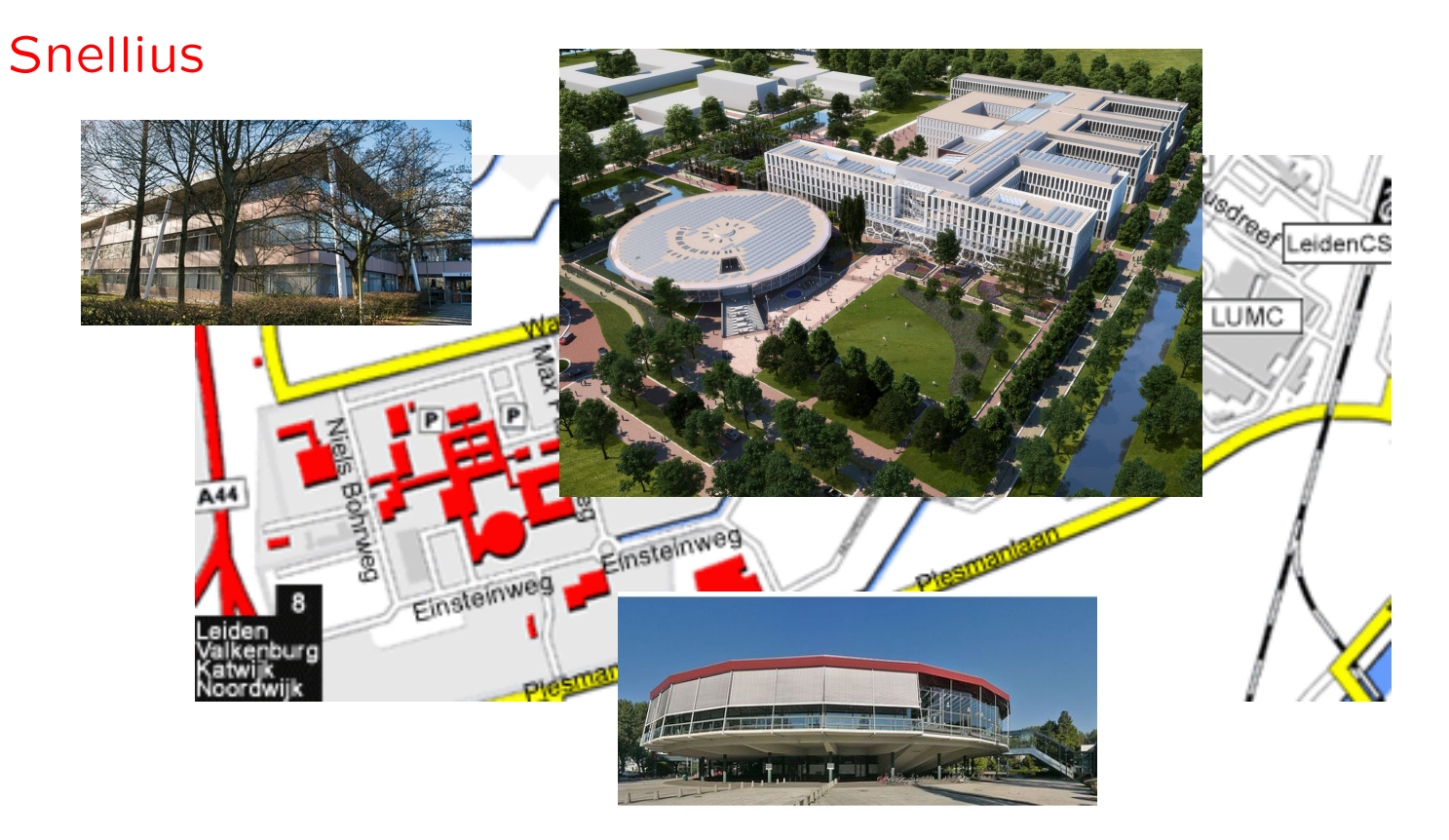

Gorlaeus

Iedereen gebruikt zijn/haar ULCN-account. Daarmee kun je ook WiFi gebruiken in universiteitsgebouwen, via eduroam of leidenuniv. Zet een "forward" voor e-mails!

Je krijgt daarmee ook een home directory ("homedir") in het universitaire UNIX-systeem. In de computerzalen van het Snellius kun je daar via Linux mee werken. Hoe kom je vanaf huis bij je UNIX-files? Antwoord: "ssh-en" en "scp-en" naar

a.einstein@sshgw.leidenuniv.nl

(en verder) als je a.einstein bent. Zie later.

Sluw: laptop, USB, eigen e-mail, de cloud, . . .

Er moeten vier programmeeropgaven gemaakt worden. Als ze alle voldoende zijn (hooguit één 5) en het tentamen voldoende  $($   $\geq$  5.5) is gemaakt, krijg je zes studiepunten:

Endcijfer = 
$$
\frac{2 \times \text{Schriftelijk} + \frac{\text{Op}_1 + \text{Op}_2 + \text{Op}_3 + \text{Op}_4}{3}
$$

\n(afgerond naar het dichtstbijzijnde element uit de verzameling {1, 2, 3, 4, 5, 6, 6.5, 7, 7.5, 8, 8.5, 9, 9.5, 10)}.

Heb je nog deelresultaten uit voorgaande jaren? Ga langs bij de docent!

Cijfers: [Brightspace](https://brightspace.universiteitleiden.nl/) (meld je aan  $=$  "enroll").

- in tweetallen maken
- ' wel overleggen en om hulp vragen, niet kopiëren; zie website voor huisregels en [richtlijnen](http://www.liacs.leidenuniv.nl/~kosterswa/pm/smallc.pdf), bijvoorbeeld voor aanvullen, . . .
- [op tijd](http://www.liacs.leidenuniv.nl/~kosterswa/pm/smoezen.html) inleveren: deadlines  $(-1)$  per week te laat)
- ' deels maken tijdens werkcolleges, deels thuis
- ' vragenuren!
- ' Opgave 1: maandag 25 september 2023, 18:00 uur
- ' Opgave 2: maandag 16 oktober 2023, 18:00 uur
- ' Opgave 3: maandag 13 november 2023, 18:00 uur
- ' Opgave 4: maandag 11 december 2023, 18:00 uur

Lever per team ("group") de  $C^{++}$ -code in Brightspace in. En het geprinte verslag in de doos bij Snellius, kamer 159.

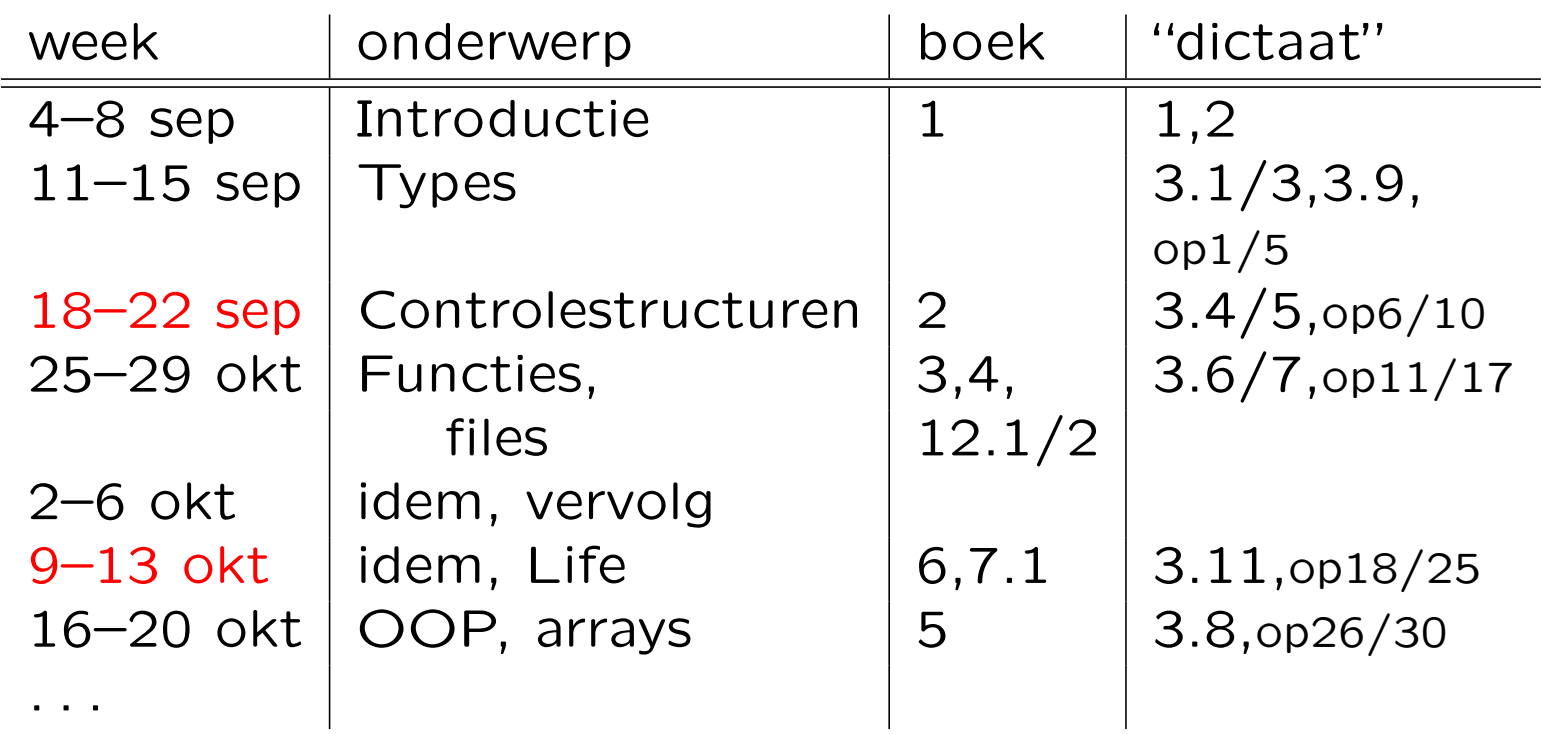

 $op =$  "papieren" opgaven van website ("Handouts"); zelf maken, antwoorden: zie website.

In rood: de weken met een deadline op de maandag erna.

### Het schriftelijk tentamen is op

- ' woensdag 17 januari 2024, 13:00–16:00 uur Universitair Sportcentrum
- hertentamen: donderdag 28 maart 2024, 13:00-16:00 uur Snellius
- Zie de website voor oude tentamens en uitwerkingen.
- Tijdig aanmelden via uSis! En Brightspace (tegelijk) . . .

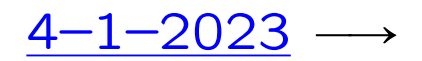

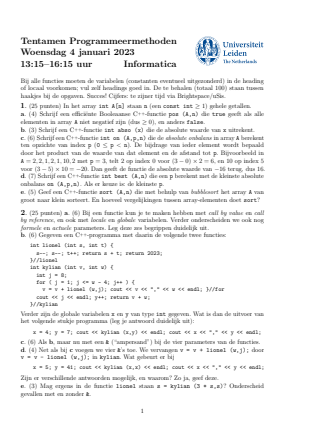

3. (25 punten) Gegeven is een m bij n (beide const int > 0; ze hoeven bij deze opgave niet te worden doorgegeven als parameter) array M met "pijlen" (karakters). De pijlen geven aan in welke richting je kunt bewegen in M. Een voorbeeld met m = 4 en n = 5 staat hiernaast. Hier kan je in M[2][3] alleen omhoog, met '^'. En '<', '>' en 'v' betekenen naar links, naar rechts en omlaag. < ^ v v v v v > > v v ^ > ^ > > > v < < a. (5) Schrijf een C++-functie int eind (M) die berekent op hoeveel plaatsen je M kunt verlaten. Bijvoorbeeld op M[3][2] verlaat je M door naar beneden te gaan. In totaal: 4. b. (5) We willen soms niet dat twee elementen in M direct naar elkaar wijzen:  $>$  of  $\frac{9}{2}$ . Schrijf een Booleaanse C++-functie verboden (M,p,q) die precies dan true teruggeeft als iets dergelijks voorkomt, en anders false. Geef in het true-geval de coördinaten van ´e´en van de betreffende elementen terug via p en q; in het false-geval moeten beide −1 worden. In het voorbeeld true, met: 1 en 1 ôf 2 en 1. c. (10) Schrijf een C++-functie int volg (M,i,j) die berekent in hoeveel stappen je uit M loopt als je op positie (i, j) begint. Neem aan dat 0 ≤ i< men 0 ≤ j < n. In het voorbeeld voor startpunt (2, 2) is dat 5, via >,^, >, v en >. Als je er na m × n stappen niet uit bent, retourneer dan −1. d. (5) Schrijf een Booleaanse C++-functie uit (M) die bepaalt of er een route met minstens 2 stappen is die M verlaat. Gebruik de functie van c.4. (25 punten) Gegeven is het volgende type: class persoon { public: persoon\* vorig; char naam; int nr; persoon\* volg; };

Hiermee wordt een lijst met personen opgebouwd (geheten naam). Het veld vorig bevat een pointer naar het vorige persoon-object, en volg wijst naar het nr ≥ 0 verderop gelegen persoon-object. Een voorbeeld (ingang van type persoon\*): ingang ✗ ✔

 $\cdots$ 

انتتا —  $\frac{\text{m11}}{\text{m} \cdot \text{s}}$   $\frac{\text{s}}{\text{s}}$  1 ptr n <del>C लगिया</del> ज -नागमिनेकॅ ∓ोकी। a. (5) Schrijf een C++-functie verwijder (ingang) die het eerste persoon-object uit de lijst (met ingang van type persoon\* als ingang) verwijdert, mits dat er is en dat diens nr 1 is. Denk dus aan de lege lijst. Zet een eventuele vorig-pointer ook goed. b. (5) Schrijf een C++-functie voegtoe (ingang,name,verder) die een nieuw persoon object (geheten name) vooraan de niet-lege lijst toevoegt. Hierbij moet nr gelijk worden aan verder, en moet de volg-pointer ook goed worden gezet. Neem aan dat 0 ≤ verder ≤ 1. c. (5) Schrijf een C++-functie wisselen (ingang) die de namen van de eerste en door diens volg-pointer aangewezen persoon-objecten verwisselt — indien deze bestaan. In het voorbeeld:  $\mathfrak{m} \leftrightarrow \mathfrak{K}$  (Als de 3 een 0 was:  $\mathfrak{m} \leftrightarrow \mathfrak{M}$ ) d. (3) In de functies bij a, b en c staat in de heading een pointer. Deze heb je call by value of call by reference doorgegeven (met een &). Maakt het voor de werking van deze functies verschil uit of die & erbij staat? Mag het, moet het? Leg duidelijk uit. e. (7) Schrijf een C++-functie repareer (ingang) die alle volg-pointers naar het direct volgende persoon-object laat wijzen (nullptr bij het laatste object). Neem bij dit onderdeel aan dat alle nr-velden > 0 zijn (behalve het laatste, dat 0 is); ze moeten allemaal 1

2

worden.

We maken gebruik van het volgende boek:

W. Savitch Absolute  $C^{++}$ sixth edition Addison-Wesley, 2016

Oudere drukken zijn ook goed (ouderejaars!). En er zijn vele andere boeken.

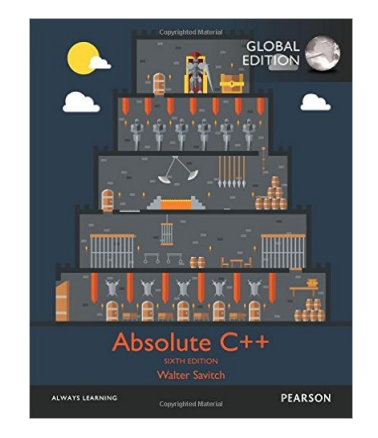

En het "dictaat" ([hier](http://www.liacs.leidenuniv.nl/~kosterswa/pm/handouts.php)) en de sheets ([daar](http://www.liacs.leidenuniv.nl/~kosterswa/pm/inhoud.php)).

Naast Microsoft Windows kunnen PCs ook draaien onder Linux, een operating systeem (OS) uit de UNIX-wereld (vergelijk Android). In Windows 10 en 11 heb je Windows Subsystem for Linux (WSL) — en dat gebruiken we.

(Met een Ubuntu Live-CD/DVD/USB start je PC meteen op in GNOME, een grafische windows-omgeving bovenop Linux.

Beter: dual boot.

Let er op dat je op een verstandige plaats (USB/e-mail) moet saven.

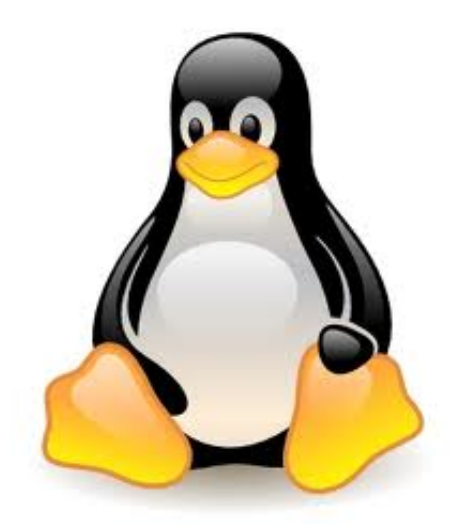

Je kunt ook "gratis" distributies als SUSE, Fedora, Debian, . . . gebruiken — maar dan moet je er meer vanaf weten.)

Als je thuis gratis  $C^{++}$  wilt doen, zijn de mogelijkheden:

- Windows: installeer Windows Subsystem for Linux (WSL, zie straks) en eventueel editor **[Sublime Text](http://www.sublimetext.com/)**
- Mac: zie [hier](http://www.liacs.leidenuniv.nl/~kosterswa/pm/macdoc.php)

[Mac-video](https://video.leidenuniv.nl/media/1_xn34erox)

. Linux: haal Ubuntu van [www.ubuntu.org](http://www.ubuntu.org) huidige versie: 23.04 (in computerzalen: 18.04) gebruik editor gedit en compiler g++

[Linux-video](https://video.leidenuniv.nl/media/1_jvjm0bh5)

• Windows: Code::Blocks, zie straks

### Introductie and a set of the Ubuntu

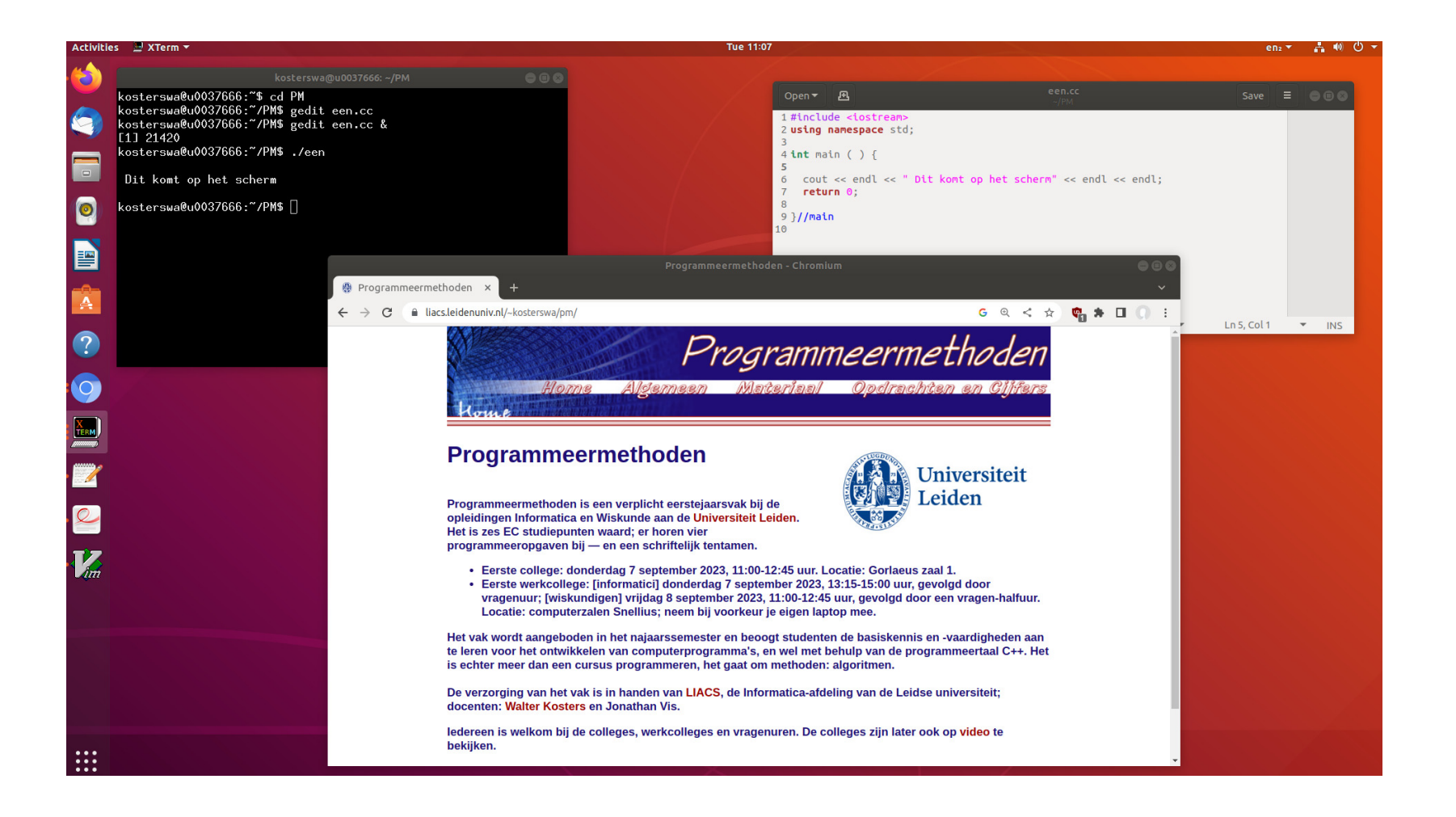

### Introductie WSL

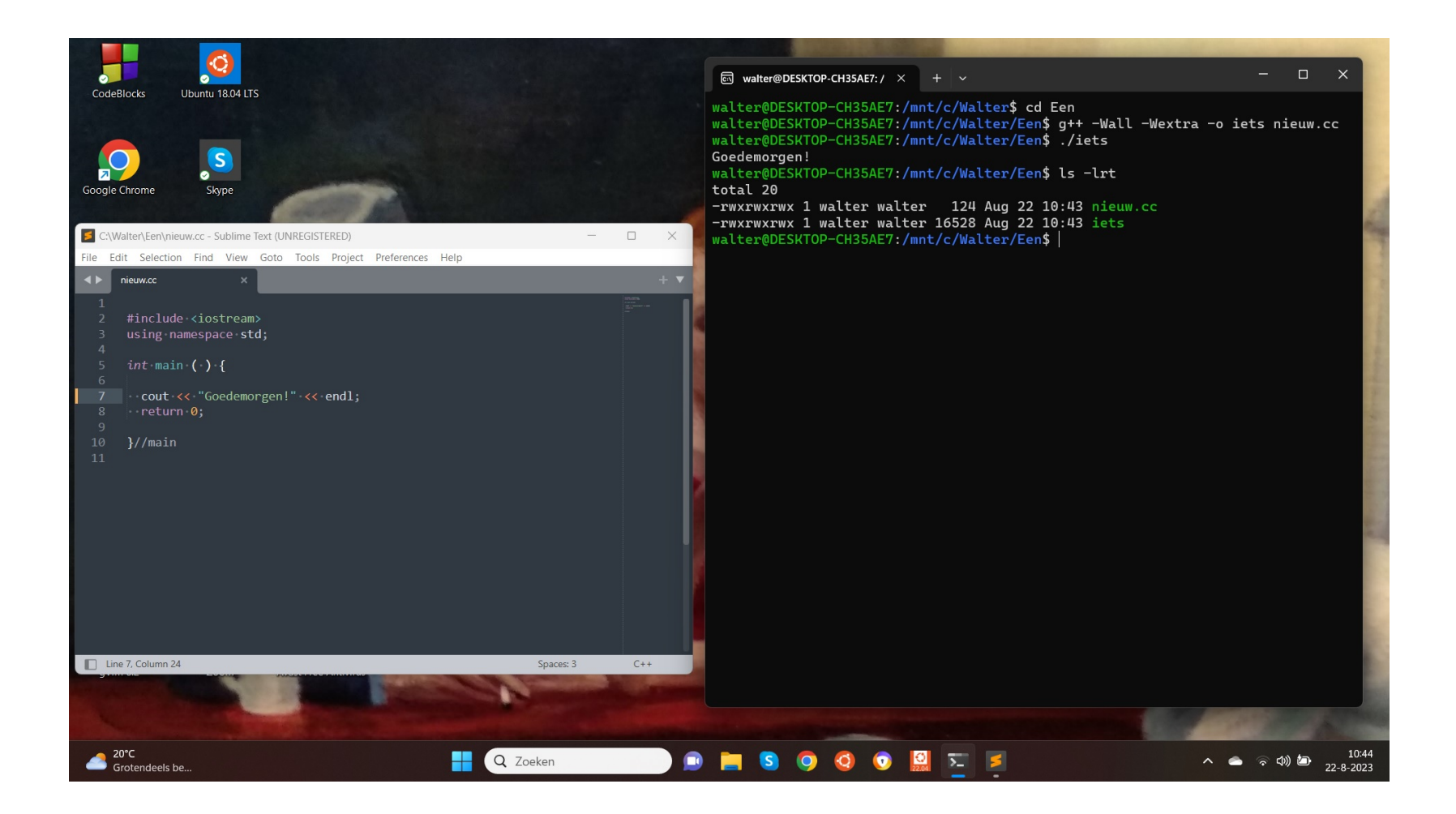

- Installeer Windows Subsystem for Linux (WSL) in Windows 11 (of 10), via cmd, wsl --install -d Ubuntu-22.04
- ' Open een terminal en installeer compiler g++ met sudo apt install g++ (doe altijd eerst sudo apt update).
- ' Gebruik een Windows-editor zoals Sublime Text of installeer in Linux gedit.
- $\bullet$  Waar zijn je mappen  $=$  directories? Geef het commando cd /mnt/c/naamvanmap en zoeken maar . . .
- Hello world ..., zie straks.

Je kunt ook Code::Blocks in Windows gebruiken, maar liever Sublime Text (of gedit) en g++ in Linux (WSL).

- . installeer Code:: Blocks van [www.codeblocks.org](http://www.codeblocks.org) file: codeblocks-20.03mingw-setup.exe
- ' zet "warnings" aan!
- edit, compileer en run helloworld.cc (let op .cc)

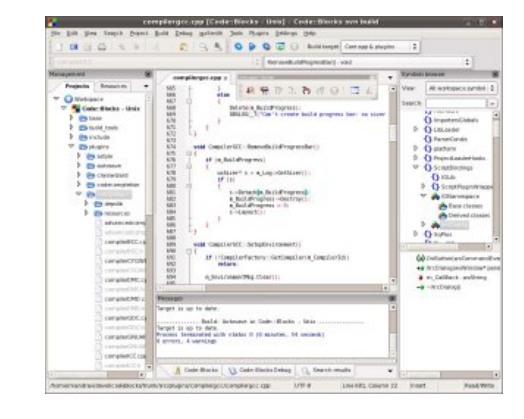

' behandel een eventuele lastige firewall

[video](https://video.leidenuniv.nl/media/1_ylk7ype9)

Een werkend  $C^{++}$ -programma maken gaat als volgt:

- 1. Tik in een editor  $C^{++}$ -code, het "bron-programma".
- 2. Compileer (en link) dit met een compiler. Deze vertaalt  $C^{++}$ -code naar machinetaal. Eventuele fouten: "compile-time-fouten" / "syntaxerrors": "inklude" in plaats van "include".
- 3. Draai  $(= \text{run})$  deze executable vanuit het OS. Eventuele fouten: "run-time-fouten": deel door 0.

Herhaal deze cyclus zo vaak als nodig.

In Code::Blocks vinden alle stappen plaats in een Graphical User Interface (GUI).

(Er zijn ook nog logische fouten.)

Een eerste  $C^{++}$ -programma, helloworld.cc geheten:

```
#include <iostream>
using namespace std;
int main ( ) {
  cout << "Dag allemaal!" << endl;
  return 0;
}//main
```
Dit programma zet alleen een tekstje op het beeldscherm.

Let op de — vooral voor mensen nuttige — layout. En op hoofdletters en kleine letters.

Een tweede  $C^{++}$ -programma (met syntax-highlighting):

```
1 // dit is een simpel programma
2 \#include \ltiostream >
3 using namespace std;
4
5 int main ( ) {
6 int getal = 42; // een variabele declareren
7 / en initialiseren
8 cout << "Geef een geheel getal .. ";
9 cin \gg getal;
10 cout << "Kwadraat is: "
11 << getal * getal << endl;
12 return 0:
13 } / / m a i n
```

```
// Dit is een regel met commentaar ...
#include <iostream> // moet er altijd bij
using namespace std;
const double PIE = 3.14159; // een constante (of cmath)
int main ( ) {
  int straal; // straal van de cirkel, geheel getal
  cout << "Geef straal, daarna Enter .. ";
  cin >> straal;
  if ( straal > 0 )
    cout << "Oppervlakte "
         << PIE * straal * straal << endl;
```

```
else
```
cout << "Niet zo negatief ..." << endl; cout << "Einde van dit programma." << endl; return 0;

}//main

```
// Dit is een regel met commentaar ...
#include <iostream> // moet er altijd bij
using namespace std;
const double PIE = 3.14159; // een constante (of cmath)
int main ( ) {
  int straal; // straal van de cirkel, geheel getal
  cout << "Geef straal, daarna Enter .. ";
  cin >> straal;
  if ( straal > 0 ) { // accolades nodig!
    cout << "Oppervlakte ";
    cout << PIE * straal * straal << endl;
  }//ifelse // hier accolades niet nodig, maar liever wel!
    cout << "Niet zo negatief ..." << endl;
  cout << "Einde van dit programma." << endl;
  return 0;
}//main
```
### Introductie **Eerste programmeeropgave**

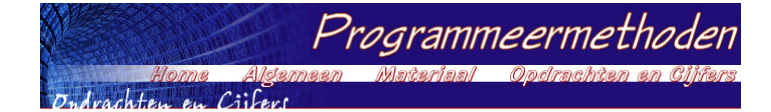

### **Programmeermethoden 2023 Eerste programmeeropgave: Vermenigvuldiging**

**De** *eerste* **programmeeropgave van het vak Programmeermethoden in het najaar van 2023 heet** *Vermenigvuldiging***; zie ook het eerste, tweede en derde werkcollege.**

**Deze opgave probeert te bepalen of iemand geschikt is voor een studie aan de universiteit. Daartoe moeten** enkele vragen beantwoord worden, zo moet de kandidaat weten op welke dag hij/zij geboren is. En als je niets **van vermenigvuldigen weet, is een beta-studie misschien niet verstandig.**

**Om te beginnen moet de gebruiker diens geboortejaar als geheel getal invoeren, en daarna de geboortemaand, ook als geheel getal. Vervolgens voert men de geboortedag in, wederom als geheel getal. Het** programma berekent dan de leeftijd, zowel in aantal jaren als in maanden (bijvoorbeeld: 10 jaar en 3 maanden;<br>123 maanden); beide worden op het beeldscherm getoond. De leeftijd in maanden wordt analoog aan die in jaren bepaald (als je op de 31ste geboren bent, wordt je iedere maand een maand ouder, maar je bent niet zo **vaak "maandig" — dat ben je namelijk alleen op iedere 31ste). Jarige en maandige gebruikers worden gefeliciteerd. Aangenomen mag worden dat het programma op de peildatum** *25 september 2023* **draait (gebruik const; liefhebbers mogen met ctime de echte huidige dag opvragen en gebruiken). Let op: het programma moet in principe ook op andere peildata vanaf heden tot 2100 correct werken!** Gebruikers jonger dan 10 jaar (de 10-de verjaardag nog niet gevierd) of ouder dan 100 jaar (dus 101-ste verjaardag reeds gevierd) worden meteen geweigerd. Als uit het geboortejaar direct al duidelijk is dat het met de leeftijd niets gaat worden, hoeven de vragen naar maand en/of dag niet gesteld te worden. Maar soms biedt **pas de dag uitsluitsel!**

.<br>Nu moet de gebruiker diens geboortedag (zondag, maandag, ..., zaterdag) weten. Als deze fout is, wordt men meteen "verwijderd", en stopt het programma. Het antwoord moet met *één letter* (de eerste letter van de dag;<br>geen cijfer dus) worden gegeven, bijvoorbeeld w voor woensdag. In het geval van d/z wordt nog om de tweede **letter gevraagd.**

Het is niet de bedoeling ctime te gebruiken om deze dag uit te rekenen. Het programma moet een zelf bedachte berekening bevatten om deze dag te bepalen! Gebruik bijvoorbeeld dat 1 januari 1901 op een<br>dinsdag viel. Gebruik *niet* het <mark>Doomsday algoritme (</mark>zie ook <mark>hier</mark>), en ook *niet* allerlei ingewikkelde formules. Voor de periode 1901–2099 geldt dat een jaar een schrikkeljaar is precies dan als het jaartal door 4 deelbaar is.

De echte test bestaat uit enkele vragen. Mensen van 30 jaar of ouder worden hierbij minstens twee maal **"netter" aangesproken dan jongeren. Splits de C++-code in het programma niet onnodig vaak!**

**Er wordt gekeken of de aanstaande student enigszins kan vermenigvuldigen. Wiskundig inzicht is namelijk** exploration of the studie. Mocht dat niet zo zijn, wordt er getest hoe het met de kunst- of literatuurkennis<br>vereist voor een beta-studie. Mocht dat niet zo zijn, wordt er getest hoe het met de kunst- of literatuurkennis **staat.**

**De gebruiker moet allereerst het product van twee willekeurige gegeven positieve gehele getallen schatten,** zeg 42 en 17. Beide getallen moeten tussen 10 en 99 liggen, grenzen inbegrepen. De gebruiker krijgt, of diens **antwoord goed of fout is, de bekende vermenigvuldiging te zien. In ons voorbeeld:**

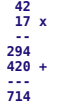

De getallen en streepjes moeten verticaal goed uitgelijnd staan. Als een rij 0 zou worden (bijvoorbeeld bij 42 maal 20) bestaat het antwoord alleen uit de andere rij: de optelling hoeft dan niet. De tweede rij streepjes (als<br>die er is) heeft drie of vier streepjes, afhankelijk van de lengte van het product. **De** *verhouding* **tussen het gegokte en het juiste antwoord mag hoogstens** EPSILON (een zekere waarde, een double, bijvoorbeeld 0.1) van 1 verschillen.<br>Anders wordt het fout gerekend. In het voorbeeld (42 maal 17, foutmarge 0.1) **moet het antwoord tussen 643 en 785 liggen, grenzen inbegrepen.**

**Voor het fabriceren van willekeurige gehele getallen moet gebruik worden gemaakt van de random-generator uit C++. Gebruik bijvoorbeeld x = rand ( ) % 20; om een "willekeurig" getal tussen 0 en 19 (grenzen inbegrepen) in de int variabele x te krijgen. Zet bovenaan in main: srand (42); of srand (jaar); (nadat jaar een waarde heeft gekregen), om de random-generator eenmalig te initialiseren. In plaats van 42 mag ook een ander getal staan — ofzelfs, voor liefhebbers, de tijd. En soms is hiervoor #include <cstdlib> nodig, helemaal bovenaan het programma.**

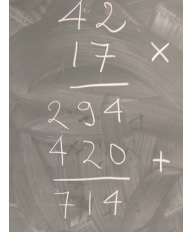

**Is het antwoord goed, dan wordt de kandidaat tot een exacte studie toegelaten, en stopt het programma. Anders wordt één meerkeuzevraag (Aa/Bb/Cc/Dd) over kunst of literatuur gesteld, die uitsluitsel biedt over de toelating tot een alpha-**

studie. Als het daar ook mis gaat, is men helaas niet geschikt voor een universitaire studie. Gebruikers tot of tot en met (kies zelf) 30 jaar krijgen hier een andere vraag dan de oudere gebruikers — maar bij beiden is **"hetzelfde" antwoord, bijvoorbeeld steeds B, goed. Wederom, of het antwoord goed of fout is, het juiste antwoord wordt steeds op het scherm afgedrukt.**

### **Opmerkingen**

Als de gebruiker een niet bestaande maand invoert, bijvoorbeeld -8, of een jaartal als 4242 (in de toekomst dus), stopt het programma met de mededeling dat dit niet kan (gebruik return 1;). Evenzo voor een niet bestaande dag, bijvoorbeeld 31 april of 42 december. We nemen aan dat de gebruiker zo vriendelijk is verder geen fouten te maken bij het invoeren van gegevens: men voert niet al te gekke getallen of letters in, etcetera. **Vanzelfsprekend worden wel duidelijke vragen gepresenteerd.**

Elk programma moet bij het "runnen" aan het begin op het beeldscherm laten zien wie de makers zijn, wat hun jaar van aankomst, studierichting en studentnummer is, welke opgave het is, wat de gebruiker te wachten en<br>te doen staat, de datum waarop het programma gemaakt is, enzovoorts. Dit noemen we het i<mark>nfoblokje</mark>. Probeer dit er netjes uit te laten zien. Maak geen al te complexe kaders eromheen; gebruik liefst alleen de **eerste 128 gewone karakters.**

**Bovenaan het programma (in de C++-code dus) staat uiteraard commentaar, waarin een aantal van deze elementen ook weer terugkomen, maar dan meer gericht op programmeurs, bijvoorbeeld de naam van de gebruikte compiler.**

**Denk aan het gebruik van lege regels, inspringen, commentaar, constanten, enzovoorts. Bovenaan het programma dient zoals gezegd commentaar over het programma te staan, speciaal bestemd voor andere** *programmeurs* **(en nakijkers), bijvoorbeeld kort wat het programma doet, en welke compiler gebruikt is:** gebruikers van het programma vinden dat laatste niet interessant. Het infoblokje moet tijdens het "runnen"<br>van het programma op het scherm komen, en is bestemd voor *gebruikers v*an het programma. Lees ook eens **over richtlijnen bij het maken van programmeeropgaven, en bestudeer de huisregels. Er hoeft geen gebruik van functies, arrays en het while- en for-statement gemaakt te worden. Alleen de headerfiles iostream mag en moet gebruikt worden — en eventueel ctime voor liefhebbers; en misschien cstdlib voor het gebruik van de random-generator. Ruwe indicatie voor de lengte van het C++-programma: 200 regels (300 mag ook wel). Letters moeten als char worden ingelezen, dus** *niet* **met strings, die mogen namelijk niet gebruikt worden.**

**Uiterste inleverdatum: maandag 25 september 2023, 18:00 uur.**

**De manier van inleveren (één exemplaar per koppel, dat — ter herinnering — uit maximaal twee personen bestaat) is als volgt.**

- **Digitaal de C++-code inleveren via Brightspace > Course Tools > Assignments. Stuur geen executable's,**
- **LaTeX-files of PDF-files, lever alleen één C++-file digitaal in!i**
- **Doe een print van het verslag in de doos bij kamer 159 van het Snellius.**

**De laatst voor de deadline ingeleverde versie wordt nagekeken.**

Overal duidelijk datum en namen van de twee makers vermelden, in het bijzonder als commentaar in de eerste regels van de C++-code. Lees bij het derde werkcollege hoe het verslag eruit moet zien. Zijn spaties/tabs goed **verwerkt?**

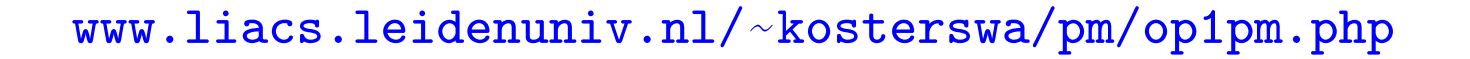

Voor de eerste programmeeropgave moet je onder meer, voor een gegeven datum, de dag van de week uitrekenen. Bijvoorbeeld:  $1-1-1901 \longrightarrow$  dinsdag.

Hoe zou je dat uit je hoofd doen?

Wanneer is een jaar een schrikkeljaar?

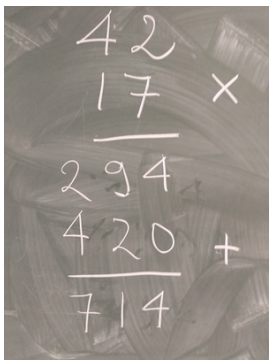

[www.liacs.leidenuniv.nl/](http://www.liacs.leidenuniv.nl/~kosterswa/pm/op1pm.php)~kosterswa/pm/op1pm.php

Verslag in  $\lfloor AT_F X \rfloor$  En wat is 42  $\times$  17?

Niet gebruiken: Doomsday-algoritme 5-9: dinsdag 4–4, 6–6, 8–8, 10–10, 12–12, "I work from 9–5 in a 7–11". In een [Linux](https://video.leidenuniv.nl/media/1_jvjm0bh5) windows-omgeving zoals WSL start je een of meer terminals: windows waarin je tekst-georiënteerde opdrachten kunt geven. Daarin tik je in:

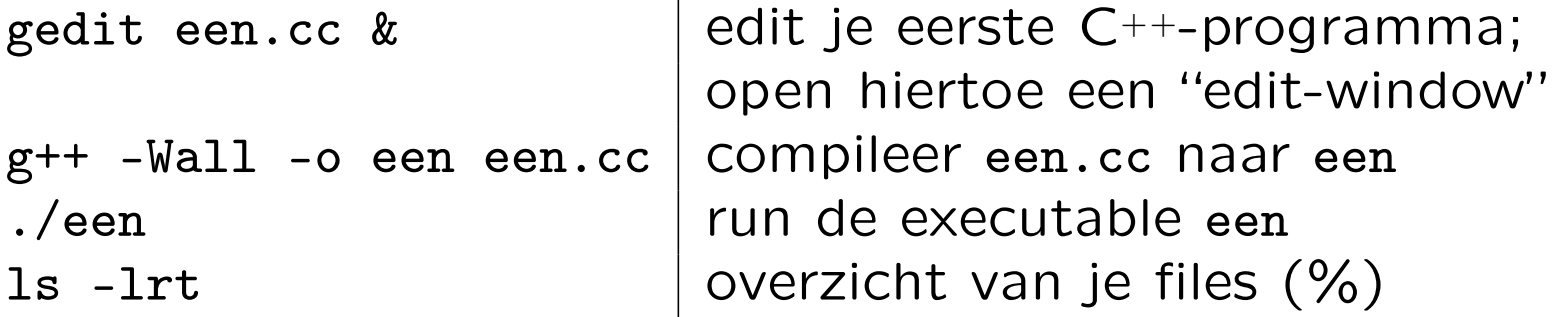

De ampersand & zorgt er voor dat je in het oorspronkelijke window ook kunt doorwerken. En (%) levert zoiets als:

-rw-r--r-- 1 kosterswa domain users 124 Sep 7 12:42 een.cc -rwx------ 1 kosterswa domain users 11049 Sep 7 12:43 een

- ' donderdag 13:15–. . . (Informatici)
- met aansluitend vragenuur
- vrijdag 11:00-12:45 (Wiskundigen; niet in 302 en 306)
- met aansluitend vragenuurtje
- ' op eigen laptop in computerzalen Snellius
- ' [www.liacs.leidenuniv.nl/](http://www.liacs.leidenuniv.nl/~kosterswa/pm/pmwc1.php)~kosterswa/pm/pmwc1.php
- doel: compiler, Hello world, int, opgave, ...
- $\bullet$  Hello world voor  $C^{++}$
- ' boek en "dictaat"
- ' ULCN-account
- software voor thuis/laptop: WSL, ...
- de eerste programmeeropgave
- ' [www.liacs.leidenuniv.nl/](http://www.liacs.leidenuniv.nl/~kosterswa/pm/)~kosterswa/pm/
- ' huiswerk: Savitch Hoofdstuk 1; dictaat 1 en 2